# <span id="page-0-4"></span>**Timeline Settings**

- [Overview](#page-0-0)
- [User Profile](#page-0-1)
- [Password](#page-0-2)
- [Notification & Privacy](#page-0-3)
- [Display Preferences](#page-1-0) • [Regional Settings](#page-1-1)
- [Group Membership](#page-1-2)

### <span id="page-0-0"></span>**Overview**

#### [top](#page-0-4)

The Settings page in Timeline allows users to customise their Yellowfin experience. A user can come here to update their profile, manage their password, and define the way they interact with the system.

### <span id="page-0-1"></span>User Profile

#### [top](#page-0-4)

These settings allow the user to customise the way they are seen in the system, personalising their profile for other users to view.

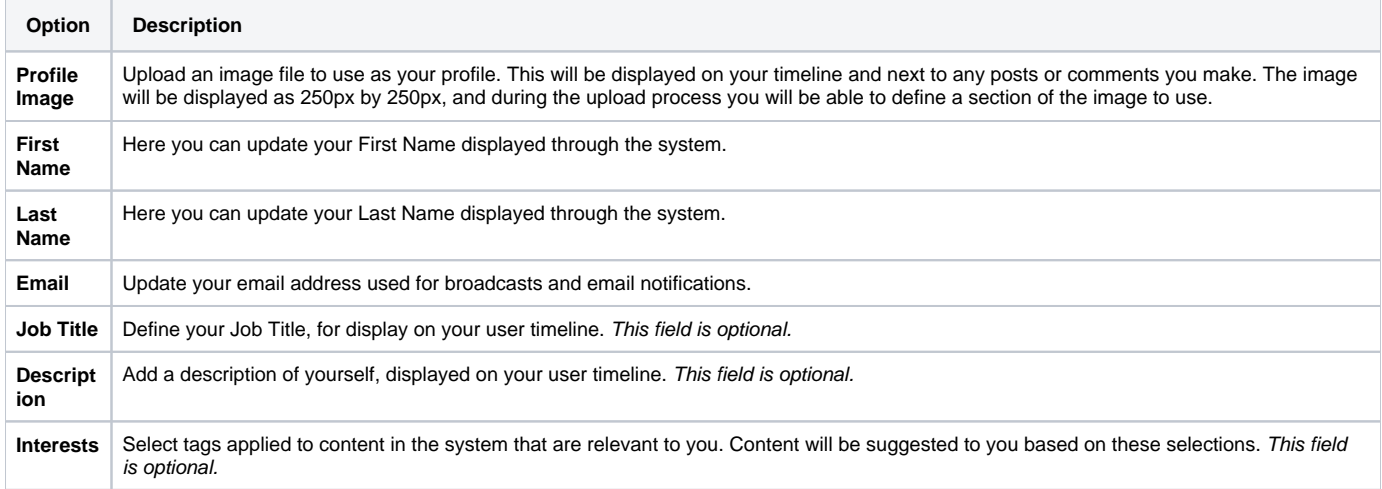

See [User Profile](https://wiki.yellowfinbi.com/display/USER71/Timeline#Timeline-UserProfile) for more information.

### <span id="page-0-2"></span>Password

#### [top](#page-0-4)

This section allows the user to update their password.

Note: this option is only available to users with the appropriate role permissions, defined by an Administator. If this option is not displayed, the user will have to contact and Admin to change their password.

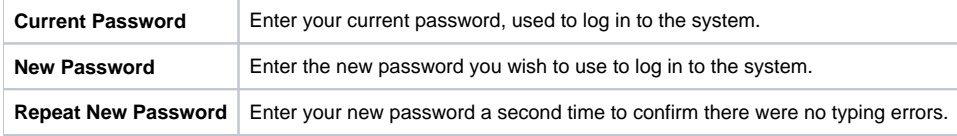

## <span id="page-0-3"></span>Notification & Privacy

### [top](#page-0-4)

These settings allow the user to define who can access and interact with components of their timeline, as well as adjusting notifications.

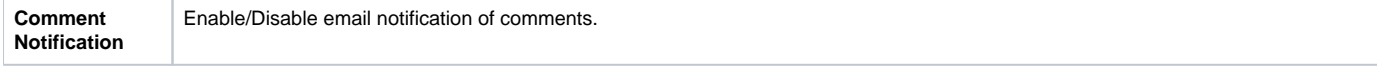

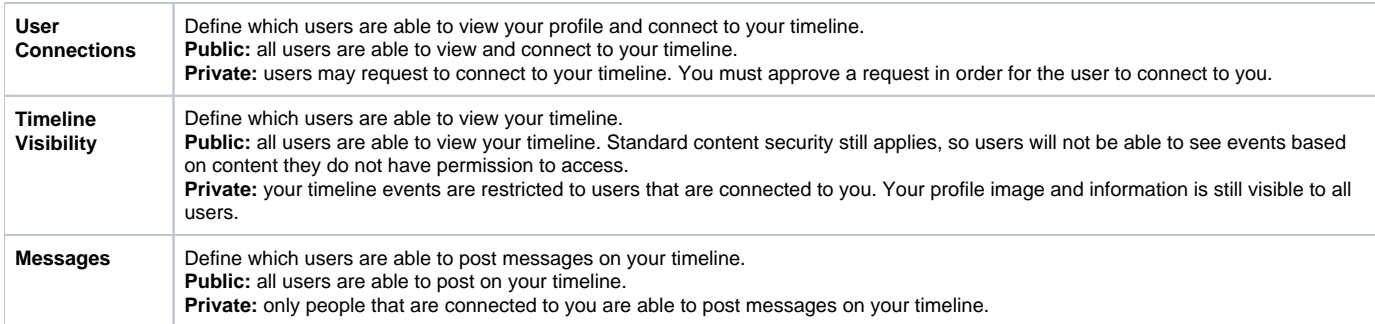

## <span id="page-1-0"></span>Display Preferences

### [top](#page-0-4)

These settings allow the user to define how the system is displayed when they log in, customising the layout and other options to suit their requirements.

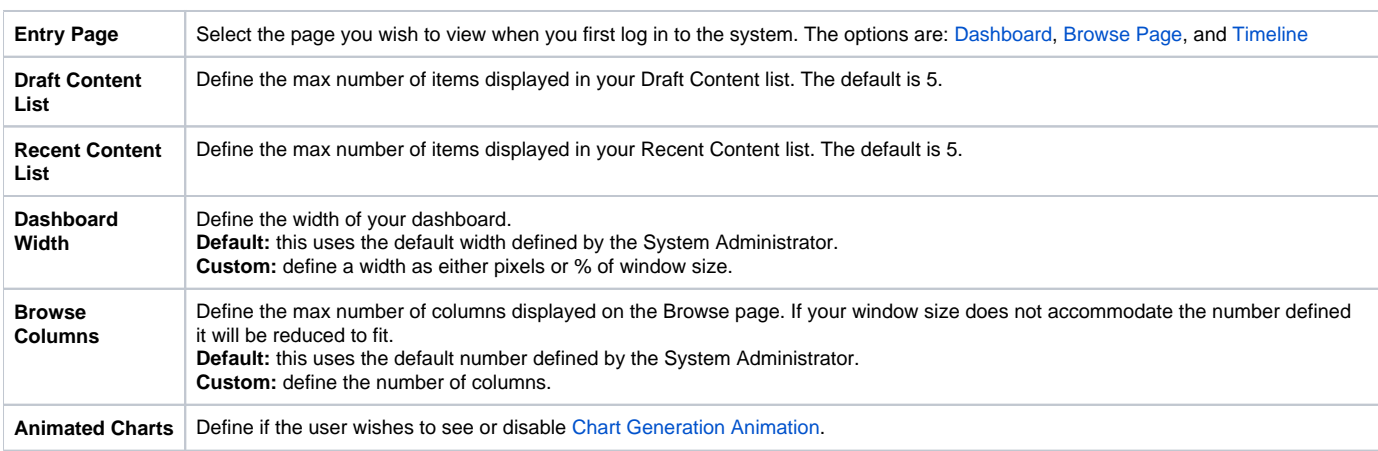

# <span id="page-1-1"></span>Regional Settings

[top](#page-0-4)

These settings allow the user to customise the way content in the system is displayed based on their location and language.

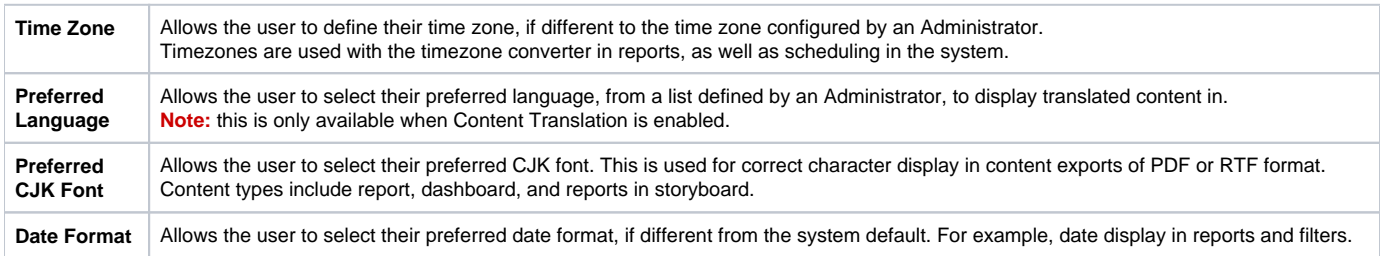

# <span id="page-1-2"></span>Group Membership

[top](#page-0-4)

This section lists all User Groups a user belongs to.

[top](#page-0-4)